## **Uploading Trial-Related Documents - Include v4.4**

When registering Complete trials, you must upload the following types of documents:

- Complete clean Protocol document.
	- IRB Approval.
	- List of Participating Sites (if not included in the protocol document). Multi-site trials require a list of participating sites and contact information.
- Informed Consent (if not included in the protocol document).

Currently, the system requires you to supply each of your documents as one of the following formats:

- Microsoft Word (.doc, .docx, or .docm).
- Adobe PDF. Adobe PDF files require special processing. For information about creating PDFs, refer to [Converting Files to PDFs.](https://wiki.nci.nih.gov/display/CTRPdoc/Converting+Files+to+PDFs)
- Microsoft Excel (.xls, .xlsx, .xlsm, or .xlsb).
- WordPerfect.

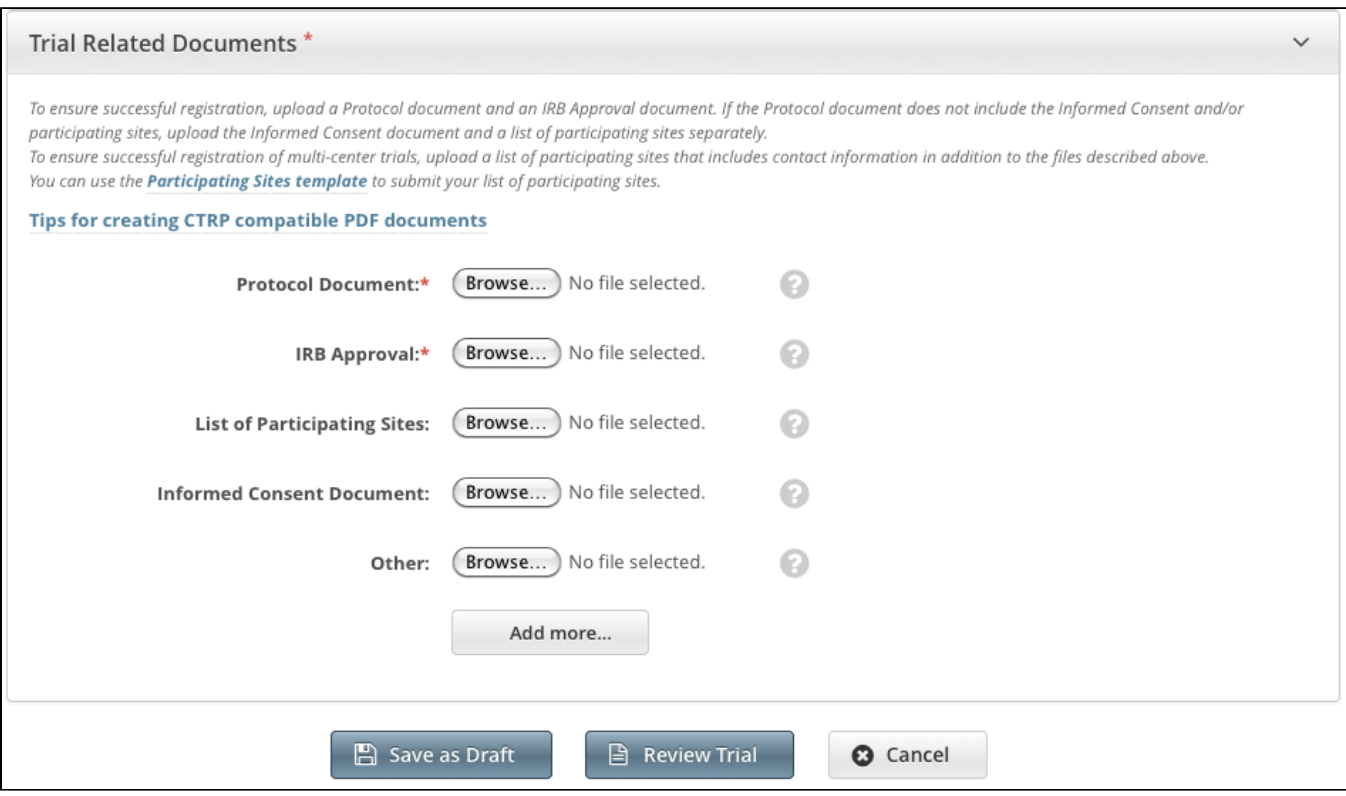

## **How to Submit Trial Related Documents**

- 1. Next to the document-type field, (such as **Protocol Document**), click **Browse**.
- 2. Follow your browser/operating system instructions to navigate to, select, and open the appropriate document.
- 3. Repeat the steps above for each type of document.

## **Adding Multiple "Other" Documents** の

You can upload more than one (1) "Other" document. After you have uploaded the first of your "Other" documents, click the **Add More** link. The system displays a new **Other** document field.